# 2×1 USB HDMI KVM Switch Quick Installation Guide

# Quick Installation Guide Ver. 2.0

All brand names and trademarks are properties of their respective owners

#### INTRODUCTION:

The 2x1 USB HDMI KVM Switch shares one HDMI display between two HDMI sources.

## **FEATURES:**

- Share an HDTV or display, USB keyboard& mouse, and microphone between 2 USB/HDMI computers and devices
- Provides an additional USB 2.0 sharing ports with over-current detection and protection
- · Switch between devices via front push button or hotkey
- Supports 1080p with 36-bit Deep Color and PC's UXGA 1920x1200 resolutions
- · Supports Dolby True HD and DTS HD Master Audio formats
- . HDMI & HDCP compliant
- Video bandwidth: up to 2.25Gb/s
- · Metal housing for better RF shielding

## **PACKAGE CONTENTS:**

- 2×1 USB HDMI KVM Switch
- Power adapter

1

3

Quick installation guide

## **COMPATIBILITY:**

- Windows, Mac, Linux computers
- Game consoles, Blu-Ray DVD players, and other CE devices

## LAYOUT:

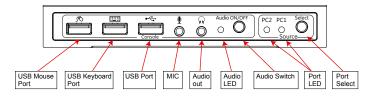

Figure 1: Front Panel Layout

- USB Mouse Port: Connect to USB mouse devices
- USB Keyboard Port: Connect to USB keyboard devices
- USB Ports: Connect to other USB devices
- MIC: Connect to microphone
- Audio out: Connect to earphone
- Audio LED: Audio ON/OFF Indication
- Audio Switch: Switch to enable/disable the MIC/Audio out function
- Port LED: Indicate which HDMI source is selected
- Port Select: Switch between the HDMI sources

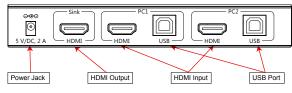

Figure 2: Rear Panel Layout

- Power Jack: Connect to the included power adapter
- HDMI Output: Connect to HDMI Display
- HDMI Input: Connect to source device's HDMI
- USB Port: Connect to PC's USB port

## HARDWARE INSTALLATION:

- 1. Power off all devices you plan to connect to the 2x1 USB HDMI KVM Switch.
- 2. Connect a monitor/display to HDMI OUTPUT of the switch by an HDMI cable.
- 3. Connect a USB keyboard and a USB mouse to USB keyboard and Mouse Ports of the switch.
- 4. Connect the computer's HDMI connector to the switch's INPUT 1 connector using the HDMI cable.
- Connect the computer's USB port to the switch's PC1 connector (USB Type B) using the included USB cable.
- For the second computer, follow steps 4 to 5 to connect the preferred system/device to INPUT 2 and PC2.
- 7. Optional: Connect other USB peripherals you wish to share between the connected computers/devices to the extra USB ports on the switch.
- 8. Connect the power adapter into the switch's Power Jack.
- Power up the first computer/device and wait until it is fully booted up. Make sure the keyboard and mouse work properly.
- Once the first computer system is successfully setup, press the Switch button and power up the second computer/device to verify the setup properly.
- 11. The installation is complete and the 2x1 USB HDMI KVM Switch is ready for use.

Note: At least 1 connected device has to be a PC with USB port. Otherwise, the switching mechanism couldn't work.

#### Hotkey:

Follow the hotkey command listed below for selected operating functions:

| Command                                                | Function                                         |
|--------------------------------------------------------|--------------------------------------------------|
| [Caps Lock]+[Caps Lock]+1                              | Switch to PC1                                    |
| [Caps Lock]+[Caps Lock]+2                              | Switch to PC2                                    |
| [Caps Lock]+[Caps Lock]+ $\rightarrow$ or $\downarrow$ | Switch to next PC                                |
| [Caps Lock]+[Caps Lock]+ ← or ↑                        | Switch to previous PC                            |
| [Caps Lock]+[Caps Lock]+S                              | Auto-scan mode every 10 seconds                  |
| [Caps Lock]+[Caps Lock] +S+n                           | Set auto-scan rate, [Esc] switch to regular mode |